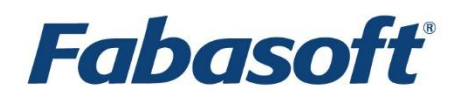

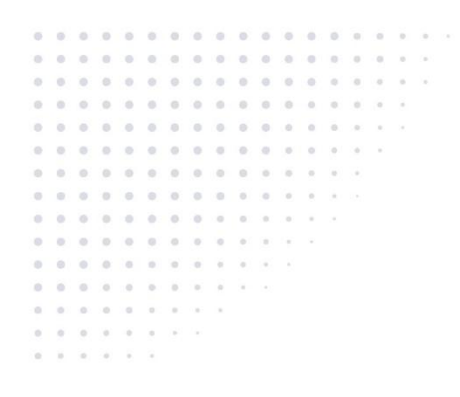

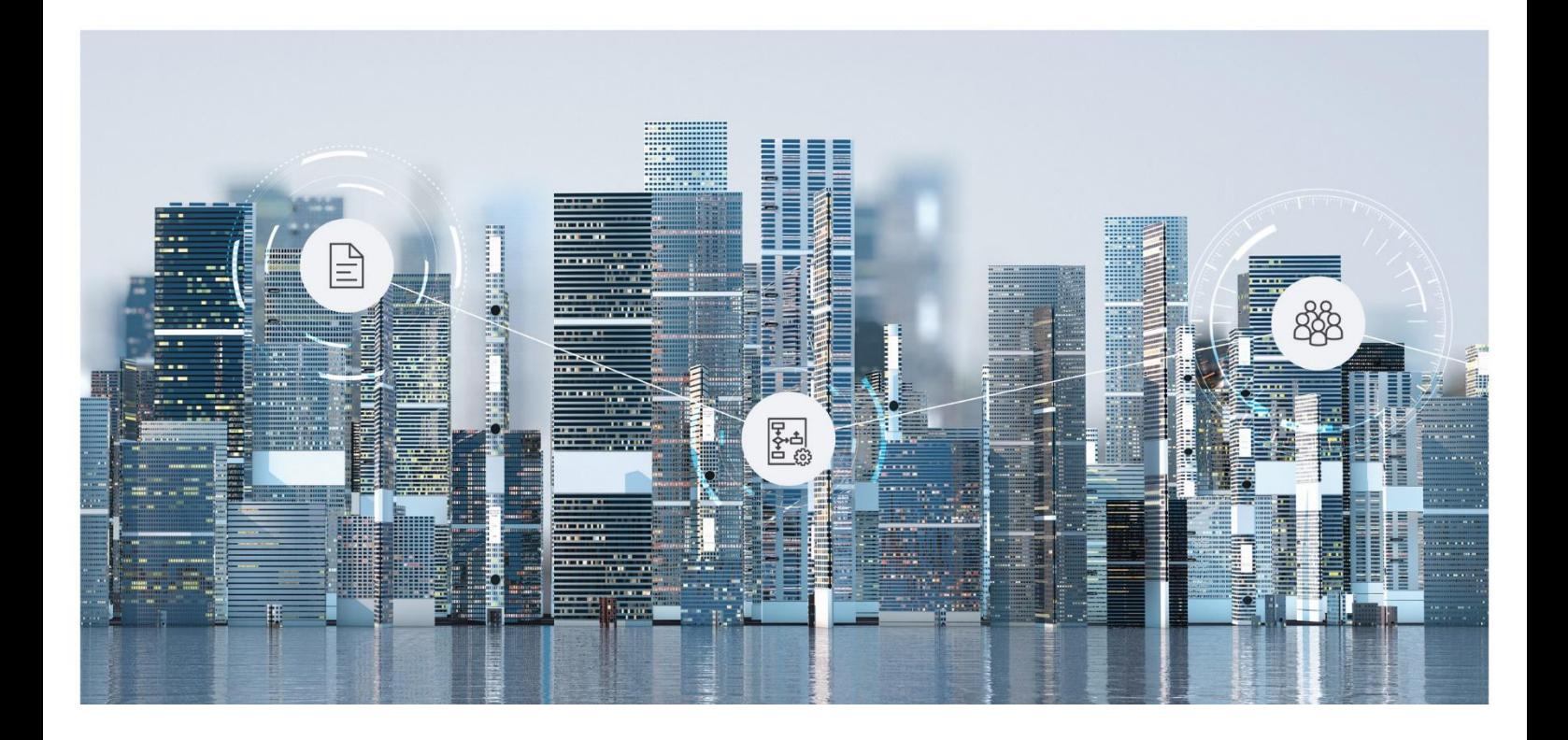

# White Paper Creation of Online Help for Fabasoft Folio

Fabasoft Folio 2025 Update Rollup 1

Copyright © Fabasoft R&D GmbH, Linz, Austria, 2025.

All rights reserved. All hardware and software names used are registered trade names and/or registered trademarks of the respective manufacturers.

No rights to our software or our professional services, or results of our professional services, or other protected rights can be based on the handing over and presentation of these documents.

# Contents

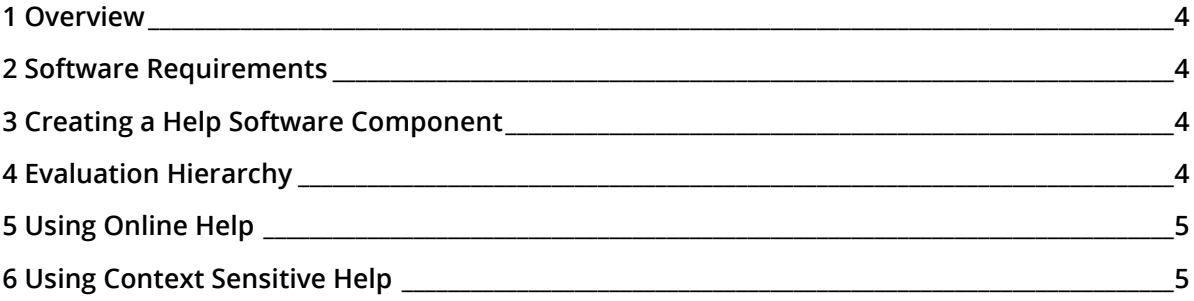

#### <span id="page-3-0"></span>1 Overview

Fabasoft Folio offers two types of help:

- online help (PDF document)
- context-sensitive help ("I" symbol of a selected property)

This document describes how to provide an own help.

### <span id="page-3-1"></span>2 Software Requirements

**System environment:** All information contained in this document implicitly assumes a Microsoft Windows environment or a Linux environment.

**Supported platforms:** For detailed information on supported operating systems and software see the software product information on the Fabasoft distribution media.

## <span id="page-3-2"></span>3 Creating a Help Software Component

Use Fabasoft app.ducx to create a new help software component.

- Add the language-specific PDF documents to COOSYSTEM@1.1:compcontents.
- Define the context in which the PDF document should be displayed (COOSYSTEM@1.1:comphelpdetails). If COOSYSTEM@1.1:comphepldetail is empty, the document is displayed in any context. For example, if  $\cos$ ysTEM@1.1:AdministrationTool is defined as context, the document is only displayed if the user is currently in an administration tool.
- To define a help hierarchy use COOSYSTEM@1.1: comphelpnext.

#### <span id="page-3-3"></span>4 Evaluation Hierarchy

The following rules apply for evaluating which help is displayed.

#### **Online Help**

- The help software component referenced in the used virtual application configuration ("Settings" tab > Component for Help) is primarily considered. If the software component defines a PDF document ("Online Help" tab > Specific Help Files) for the current context (Detail), this document will be displayed.
- If no appropriate PDF document is defined and the software component defines a help hierarchy ("Online Help" tab > More Help), the first appropriate PDF document will be displayed.

#### **Context-Sensitive Help**

- The help software component referenced in the used virtual application configuration ("Settings" tab > *Component for Help*) is primarily considered. If the software component defines an explanation text for the selected property, this text will be displayed.
- If no explanation text is defined, and the software component defines a help hierarchy ("Online Help" tab > More Help), the first found explanation text will be displayed.
- $\bullet$  If no explanation text can be found in the *More Help* hierarchy, the explanation text belonging to the same software component as the property is displayed.

• Otherwise no explanation text is displayed for the property.

### <span id="page-4-0"></span>5 Using Online Help

The PDF document is displayed when pressing "F1". Alternatively, in the account menu (user name) the "Help" menu entry can be found.

## <span id="page-4-1"></span>6 Using Context Sensitive Help

The context-sensitive help is displayed when clicking the "I" symbol of a selected property.